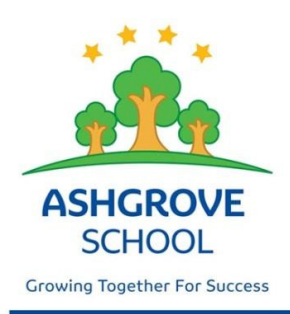

## **ASHGROVE SCHOOL**

48 Seddon Street Rangiora 7400 Phone: 03 313 8552 Email: admin@ashgrove.school.nz Website: www.ashgrove.school.nz

31st July 2017

Kia Ora Rata Toru and Wha whanau

Mahuri Rata Toru and Wha are using Seesaw this term! Seesaw gives your child creative tools to capture and reflect on their learning - in real time. Then this work is shared with you. Seesaw will give you a window into our hub and groups, and into your child's learning process. We will use Seesaw to reflect and grow in Literacy, Maths and Inquiry. Our students are excited to use this new tool in partnership with the great things our teachers do in their classrooms.

We need your help with Seesaw to ensure success at Ashgrove. You can download Seesaw's Family App for iOS, Android, or use the web to view your child's learning artifacts. When your child adds new work, you will receive a notification to see, hear and respond to your child's learning item. You only have access to your own child's work and all of the content is stored securely.

Mahuri Rata is happy to announce this new opportunity for our students. Please contact Jo Keane with any questions about Seesaw. With your help, we can continue building our school community of lifelong learners. Attached are directions to download and sign up for your child's Seesaw journal. Your child will bring home a letter this week with a QR code for you to connect to their account.

Ngā mihi nui

Jo Keane and Fiona Bester

## Connecting to Seesaw

Seesaw is a digital student portfolio that gives students an audience for their work! It gives families a window into what's going on every day in their child's classroom.

Students add posts to their journals. Student posts showcase the creative projects they've been working on in the classroom. This could include photos, artwork, videos, activities, notes, projects they've created in other apps, and more.

Families get notified when there are new posts in their student's journal. They can view posts and add likes and comments.

Seesaw requires an invite from your child's teacher in order to sign up. If you do not have an invite QR code or link, contact your child's teacher.

## iOS Device, Android Device, Computers with Chrome or Firefox Browsers

- 1. Download 'Seesaw Parent and Family' in the Apple App Store or Google Play Store or go to https://app.seesaw.me using Chrome or Firefox and choose 'I'm a Parent'.
- 2. Choose 'Create Parent Account' and scan the QR Code on your child's handout (this will come home this week).
- 3. Finish creating your account to view your child's journal.

## Other Smartphones & Computers

- 1. Using any web browser, go to the URL on the handout or email from your child's teacher. It should look something like this: https://app.seesaw.me/s/123-456-789.
- 2. Choose your child from the class list and create an account.
- 3. After you've been approved by your child's teacher, you'll get access to their journal. We'll email you to let you know when you've been approved.